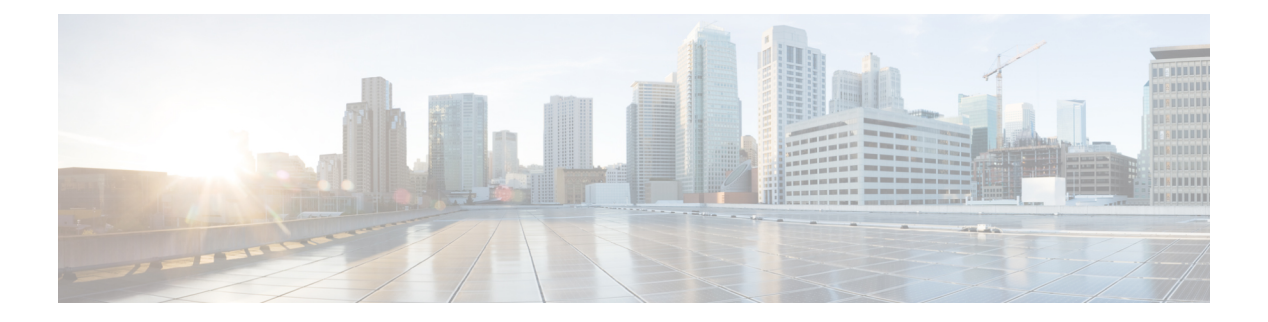

## **Anrufe**

- Auswahl des Audiopfads, auf Seite 1
- Anrufe tätigen, auf Seite 2
- Anrufe annehmen, auf Seite 6
- Anruf stummschalten, auf Seite 11
- Anrufe halten, auf Seite 11
- Anrufe weiterleiten, auf Seite 14
- Anrufe übergeben, auf Seite 15
- Konferenzanrufe und Konferenzen, auf Seite 16
- Intercom-Anrufe, auf Seite 18
- Anrufe beaufsichtigen und aufzeichnen, auf Seite 20
- Anrufe mit Priorität, auf Seite 21
- Mehrere Leitungen, auf Seite 22
- Anruf mit Mobile Connect tätigen, auf Seite 24
- Voicemail, auf Seite 26

## **Auswahl des Audiopfads**

Wenn Sie einen Anruf tätigen oder empfangen, wird der Audiopfad für das zuletzt von Ihnen verwendete Gerät aktiviert, also entweder Hörer, Headset oder Lautsprecher. In der folgenden Liste werden die einzelnen Szenarien beschrieben:

- Wenn Sie beim Tätigen oder Annehmen eines Anrufs den Hörer abnehmen, werden alle Anrufe an das Headset weitergeleitet, bis Sie **Headset oder Lautsprecher** wählen.
- Wenn Sie beim Tätigen oder Annehmen eines Anrufs Headset<sup><sup>1</sup> wählen, werden alle Anrufe an das</sup> Headset weitergeleitet, bis Sie den Hörer abheben oder **Lautsprecher** wählen.

Wenn der Administrator Ihr Headset als Audiopfad auf Ihrem Telefon konfiguriert, können Sie den Hörer entfernen und Ihr Headset verwenden. Dies ist für alle Benutzer ideal, die den Komfort eines Headsets bevorzugen. Sie müssen jedoch beim ersten Anruf **Headset** wählen.

• Wenn Sie beim Tätigen oder Annehmen eines Anrufs Lautsprecher **Wühlen**, werden alle Anrufe an den Lautsprecher weitergeleitet, bis Sie den Hörer abheben oder **Headset** wählen.

## **Anrufe tätigen**

Das Telefon funktioniert wie ein normales Telefon. Das Tätigen von Anrufen ist jedoch einfacher.

### **Anrufen**

Sie können Ihr Telefon wie jedes andere Telefon für Anrufe verwenden.

**Prozedur**

Geben Sie eine Nummer ein und nehmen Sie den Hörer ab.

### **Anruf mit einem Hotline-Telefon tätigen**

Einige Arbeitsplätze verfügen über ein Telefon, das für Notrufe oder Hotline-Anrufe bestimmt ist. Diese Telefone rufen automatisch eine festgelegte Nummer an, wenn Sie den Hörer abheben und werden meist in Aufzügen, Hotellobbys oder Sicherheitskabinen eingesetzt. Die meisten Hotline-Telefone erlauben Ihnen nicht, eine Telefonnummer zu wählen. Es sind dedizierte Telefone, die eine einzige Telefonnummer anrufen. Bei einigen Hotline-Telefonen können Sie jedoch einen Anruf tätigen. Wenn diese Funktion konfiguriert ist, haben Sie bis zu 15 Sekunden Zeit, um einen Anruf zu tätigen. Anderenfalls geht der Anruf automatisch an die Hotline-Nummer.

#### **Prozedur**

**Schritt 1** Heben Sie den Hörer ab und warten Sie auf das Anrufsignal.

**Schritt 2** (Optional) Wählen Sie eine Telefonnummer.

### **Anruf mit einem Lautsprecher**

Verwenden Sie den Lautsprecher für das Freisprechen. Beachten Sie, dass Ihre Kollegen Ihren Anruf ebenfalls hören können.

#### **Prozedur**

**Schritt 1** Geben Sie über das Tastenfeld eine Nummer ein.

**Schritt 2** Drücken Sie **Lautsprecher** .

### **Anruf mit einem Standard-Headset**

Verwenden Sie Ihr Headset für Anrufe, um Ihre Kollegen nicht zu stören und Ihre Privatsphäre zu schützen.

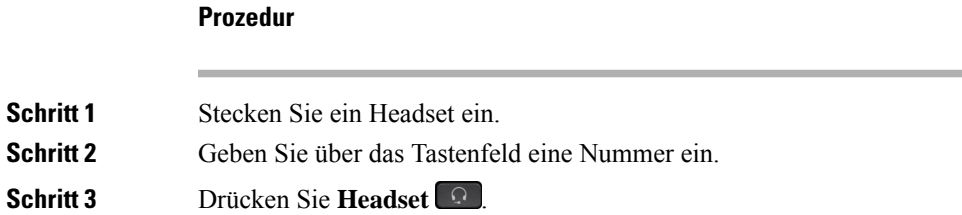

### **Wahlwiederholung**

Sie können die zuletzt gewählte Nummer anrufen.

#### **Prozedur**

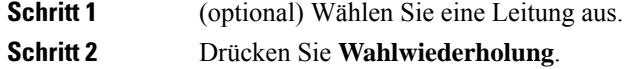

### **Kurzwahl**

Sie können Tasten oder Codes zuordnen, um die Nummern der Teilnehmer, die Sie häufig anrufen, schnell zu wählen. Bevor Sie die Kurzwahlfunktionen auf Ihrem Telefon verwenden können, müssen Sie die Kurzwahl im Selbstservice-Portal konfigurieren.

Abhängig von der Konfiguration kann Ihr Telefon die folgenden Funktionen unterstützen:

- Kurzwahltasten: Ermöglichen das schnelle Wählen einer Telefonnummer über eine oder mehrere Leitungstasten, die für die Kurzwahl konfiguriert sind.
- Kurzwahlcodes: Ermöglichen das Wählen einer Telefonnummer über einen Code.

#### **Verwandte Themen**

[Self-Service-Portal](PA2D_BK_I89BE38F_00_ip_phone-7800-series-user-guide_chapter1.pdf#nameddest=unique_63)

[Kurzwahlnummern](PA2D_BK_I89BE38F_00_ip_phone-7800-series-user-guide_chapter1.pdf#nameddest=unique_67)

### **Anruf mit einer Kurzwahltaste tätigen**

Für jedes Telefonmodell ist eine bestimmte Anzahl von Leitungen für Telefonfunktionen verfügbar. Für jede Funktion ist eine Leitung erforderlich. Somit sind nicht alle Leitungen für Kurzwahlnummern verfügbar. Einige Leitungen werden möglicherweise für andereFunktionen verwendet. WennSie mehr Kurzwahlnummern als die verfügbaren Leitungen hinzufügen, werden die verbleibenden Kurzwahlnummern nicht auf Ihrem Telefon angezeigt.

Wenn Sie beispielsweise 10 Kurzwahlnummern hinzufügen, auf Ihrem Telefon jedoch nur 7 Leitungen verfügbar sind, werden auf dem Telefon nur 7 Kurzwahlnummern angezeigt.

Um zu prüfen, welches Telefonmodell Sie verwenden, drücken Sie Anwendungen <sup>33</sup>, und wählen Sie **Telefoninformationen** aus. Das Telefonmodell wird im Feld **Modellnummer** angezeigt.

Bei der Cisco IP-Telefon 7800-Serie können Sie mithilfe des Navigationsrads alle Kurzwahlnummern anzeigen. Verwenden Sie die Tasten nach oben und nach unten im Rad, um durch die Kurzwahlnummern zu blättern, und wählen Sie eine Kurzwahlnummer aus. Hierzu gehören auch alle Kurzwahlnummern, die nicht auf dem Telefon angezeigt werden.

#### **Vorbereitungen**

Sie können Kurzwahlcodes im Selbstservice-Portal konfigurieren.

#### **Prozedur**

Drücken Sie eine Kurzwahltaste .

#### **Verwandte Themen**

[Self-Service-Portal](PA2D_BK_I89BE38F_00_ip_phone-7800-series-user-guide_chapter1.pdf#nameddest=unique_63)

### **Anruf mit einem Kurzwahlcode tätigen**

#### **Vorbereitungen**

Sie können Kurzwahlcodes im Selbstservice-Portal konfigurieren.

#### **Prozedur**

Geben Sie den Kurzwahlcode ein, und drücken Sie **Kurzwahl**.

#### **Verwandte Themen**

[Self-Service-Portal](PA2D_BK_I89BE38F_00_ip_phone-7800-series-user-guide_chapter1.pdf#nameddest=unique_63)

### **Anruf mit einer Schnellwahl-Taste tätigen**

#### **Vorbereitungen**

Sie müssen die Schnellwahlcodes in Ihrem persönlichen Verzeichnis konfigurieren.

**Prozedur**

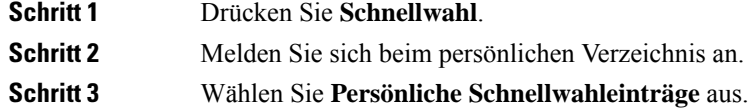

П

**Schritt 4** Wählen Sie einen Schnellwahlcode aus und drücken Sie anschließend den Softkey **Wählen**.

### **Verwandte Themen**

Einem Kontakt einen [Schnellwahlcode](PA2D_BK_I89BE38F_00_ip_phone-7800-series-user-guide_chapter3.pdf#nameddest=unique_96) zuordnen

### **Auslandsnummer wählen**

Sie können internationale Anrufe tätigen, wenn Sie der Telefonnummer ein Pluszeichen (+) voranstellen.

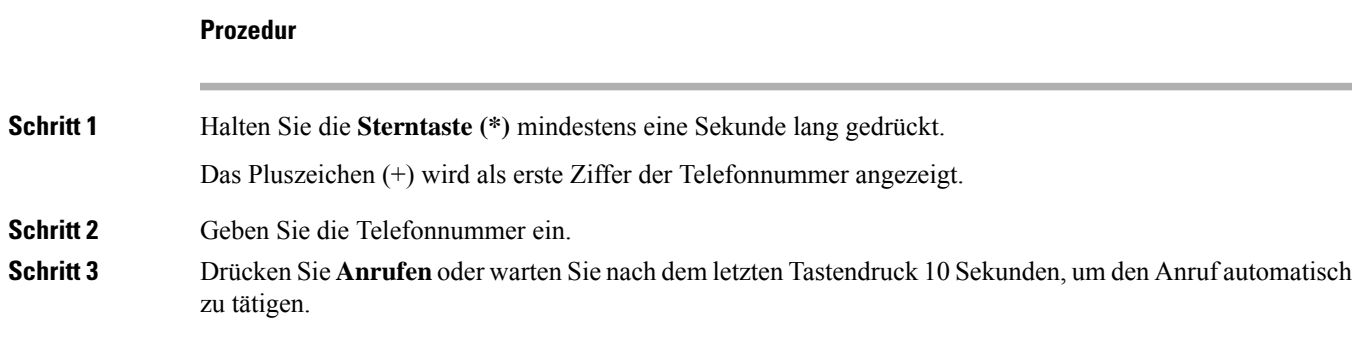

### **Benachrichtigung, wenn ein Kontakt verfügbar ist**

Wenn Sie eine Nummer anrufen und sie besetzt ist oder der Anruf nicht angenommen wird, können Sie mit einem speziellen Rufton und einer Nachricht benachrichtigt werden,sobald der angerufene Kontakt verfügbar ist.

#### **Prozedur**

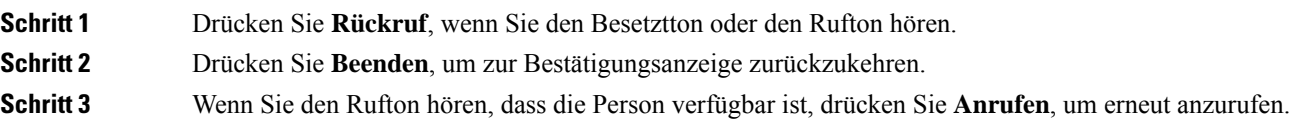

### **Anrufe, die einen Rechnungscode oder Autorisierungscode erfordern**

Der Administrator kann festlegen, dass Sie nach dem Wählen einer Telefonnummer einen Rechnungs- oder Autorisierungscode eingeben müssen. Der Rechnungscode (Client Matter Code) wird für die Buchhaltung und Rechnungsstellung verwendet. Der Autorisierungscode (Forced Authorization Code) steuert den Zugriff auf bestimmte Telefonnummern.

Wenn ein Abrechnungscode erforderlich ist, wird auf dem Telefondisplay Projektkennziffer eingeben angezeigt, die gewählte Nummer ändert sich zu "\*\*\*\*\*\*\*\*" und Sie hören einen speziellen Signalton.

Wenn ein Autorisierungscode erforderlich ist, wird auf dem Telefondisplay Autorisierungscode eingeben und die gewählte Nummer als "\*\*\*\*\*\*\*\*" angezeigt. Außerdem wird ein spezieller Signalton ausgegeben. Aus Sicherheitsgründen wird dabei anstelle der eingegebenen Telefonnummer ein "\*" angezeigt.

Wenn sowohl ein Rechnungscode als auch ein Autorisierungscode erforderlich sind, werden Sie aufgefordert den Autorisierungscode zuerst einzugeben. Anschließend müssen Sie den Rechnungscode eingeben.

#### **Verwandte Themen**

[Kurzwahlnummern](PA2D_BK_I89BE38F_00_ip_phone-7800-series-user-guide_chapter1.pdf#nameddest=unique_67)

### **Sichere Anrufe**

Der Administrator kann Ihre Anrufe gegen Manipulationen durch externe Personen schützen. Wenn auf Ihrem Telefon während eines Anrufs ein Schloss-Symbol angezeigt wird, ist der Anruf geschützt. Abhängig von der Konfiguration Ihres Telefons müssen Sie sich möglicherweise anmelden, bevor Sie jemanden anrufen, oder über den Hörer wird ein Warnton ausgegeben.

## **Anrufe annehmen**

Ihr Cisco-Telefon funktioniert genau wie ein normales Telefon. Das Annehmen von Anrufen ist jedoch einfacher.

### **Anruf annehmen**

**Prozedur**

Wenn Ihr Telefon klingelt, drücken Sie die blinkende Leitungstaste, um den Anruf anzunehmen.

### **Wartenden Anruf annehmen**

Wenn Sie sich in einem Anruf befinden, hören Sie einen Signalton und die Leitungstaste blinkt, wenn ein Anruf wartet.

Das Cisco IP-Telefon 7811 unterstützt wartende Anrufe nicht.

#### **Prozedur**

**Schritt 1** Drücken Sie die Leitungstaste.

**Schritt 2** (optional) Wenn mehrere Anrufe warten, wählen Sie einen eingehenden Anruf aus.

**6**

### **Anruf ablehnen**

Sie können einen eingehenden Anruf an Ihr Voicemail-System (soweit konfiguriert) oder eine vorher festgelegte Telefonnummer senden. Wenn diese Funktion nicht eingerichtet ist, wird der Anruf abgewiesen und der Anrufer hört ein Besetztzeichen.

#### **Prozedur**

Um einen Anruf abzulehnen, führen Sie einen der folgenden Schritte aus:

- Drücken Sie **Ablehnen**.
- Wenn mehrere Anrufe eingehen, markieren Sie den eingehenden Anruf und drücken Sie **Ablehnen**.

### **"Bitte nicht stören" aktivieren**

Verwenden Sie DND (Nicht stören), um das Anrufsignal Ihres Telefons auszuschalten und eingehende Anrufe zu ignorieren.

Wenn Sie DND aktivieren, werden eingehende Anrufe an eine andere Nummer weitergeleitet, beispielsweise an Ihre Voicemail (falls diese konfiguriert ist).

Wenn Sie DND aktivieren, sind alle Leitungen Ihres Telefons betroffen. Intercom-Anrufe und Notrufe werden jedoch auch dann durchgestellt, wenn DND aktiviert ist.

Wenn MLPP (Vorrangschaltung) für Ihr Telefon eingerichtet ist, lösen Prioritätsanrufe auf Ihrem Telefon einen speziellen Klingelton aus, auch wenn DND eingeschaltet ist.

#### **Prozedur**

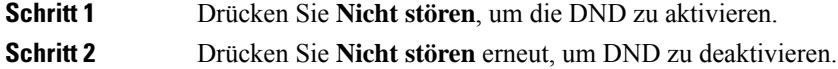

#### **Verwandte Themen**

[Self-Service-Portal](PA2D_BK_I89BE38F_00_ip_phone-7800-series-user-guide_chapter1.pdf#nameddest=unique_63)

### **Den Anruf eines Kollegen beantworten (Anrufannahme)**

Wenn Sie Anrufe zusammen mit einem Kollegen abwickeln, können Sie einen Anruf annehmen, der auf dem Telefon Ihres Kollegen eingeht. Der Administrator muss Sie jedoch zuerst mindestens einer Anrufübernahmegruppe zuordnen.

### **Einen Anruf in einer Gruppe annehmen (Übernahme)**

Sie können einen Anruf annehmen, der auf einem anderen Telefon innerhalb Ihrer Anrufübernahmegruppe eingeht. Wenn mehrere Anrufe übernommen werden können, nehmen Sie den zuerst eingegangenen Anruf an.

**Prozedur**

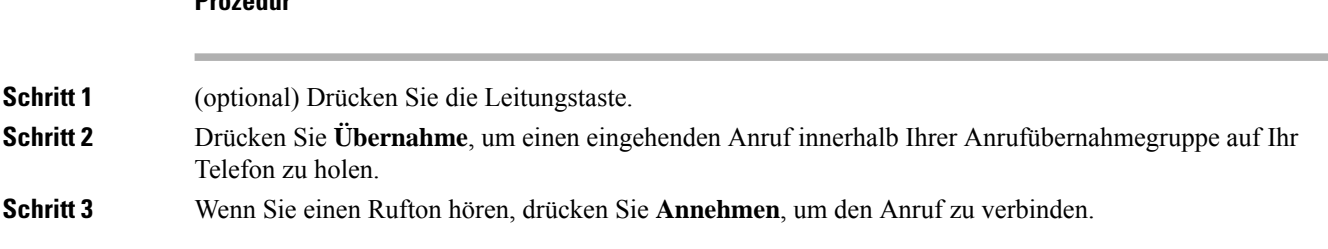

### **Einen Anruf von einer anderen Gruppe annehmen (Gruppenübernahme)**

Mit der Gruppenübernahme können Sie einen Anruf auf einem Telefon annehmen, das sich außerhalb Ihrer Anrufübernahmegruppe befindet. Sie können die Gruppenübernahmenummer oder die Nummer der Leitung verwenden, auf der der Anruf eingeht, um den Anruf anzunehmen.

#### **Prozedur**

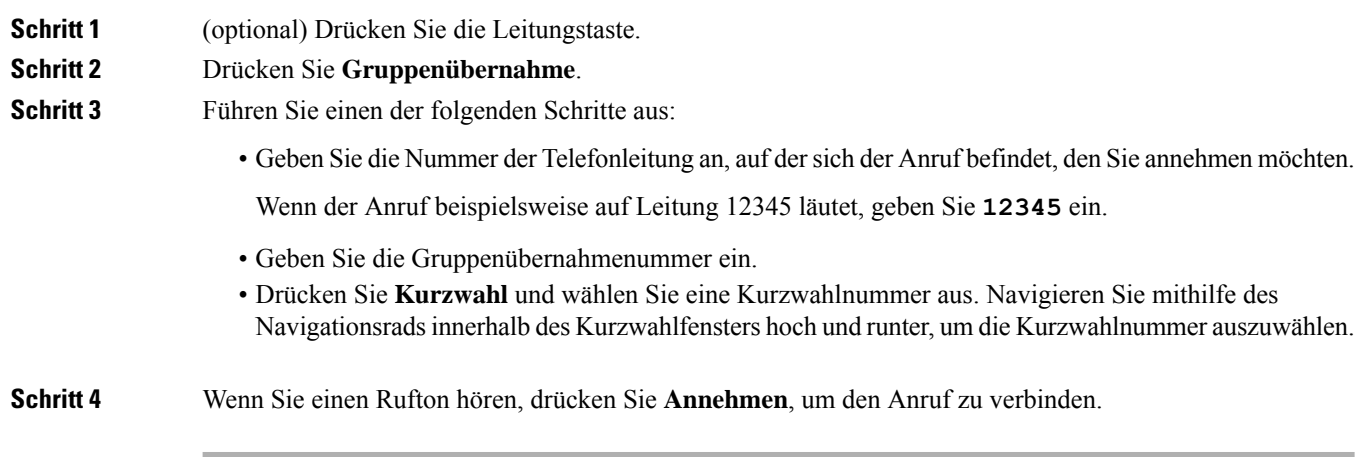

### **Einen Anruf von einer zugeordneten Gruppe annehmen (andere Anrufannahme)**

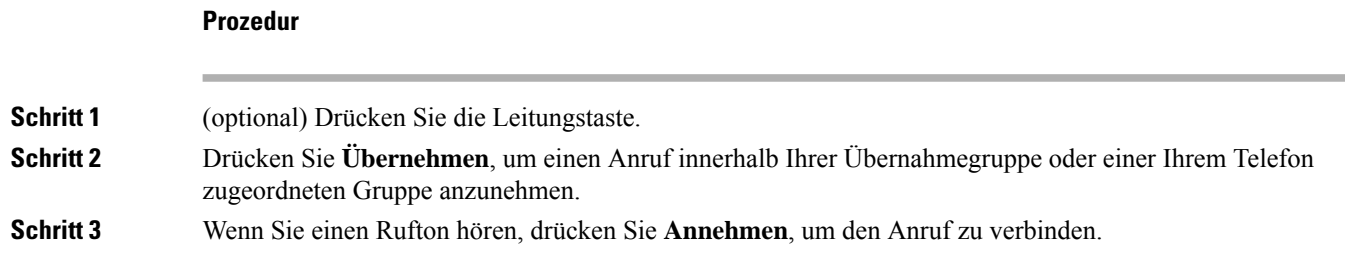

### **Anruf im Sammelanschluss annehmen**

Sammelanschlussgruppen ermöglichen es Unternehmen, die zahlreiche Anrufe erhalten, das Anrufaufkommen aufzuteilen. Der Administrator konfiguriert einen Sammelanschluss mit einer Reihe von Verzeichnisnummern.

Ш

Der Rufton der Telefone basiert auf der Sequenz, die der Administrator für einen Sammelanschluss festlegt. Wenn Sie Mitglied in einer Sammelanschlussgruppe sind, müssen Sie sich bei der Sammelanschlussgruppe anmelden, um Anrufe zu erhalten. Melden Sie sich von der Gruppe ab, wenn Sie kein Anrufsignal auf Ihrem Telefon wünschen.

Abhängig von der Konfiguration der Sammelanschlussgruppen werden in Ihrer Anrufbenachrichtigung möglicherweise die folgenden Informationen angezeigt:

- Die Leitung, die den Anruf erhält.
- Die Telefonnummer des eingehenden Anrufs.
- Der Name der Sammelanschlussgruppe oder die Pilotnummer.

#### **Vorbereitungen**

Sie müssen am Sammelanschluss angemeldet sein, um Anrufe an den Sammelanschluss zu erhalten.

#### **Prozedur**

Wenn ein Anruf an den Sammelanschluss auf Ihrem Telefon läutet, nehmen Sie den Anruf an.

### **Bei einer Sammelanschlussgruppe an- oder abmelden**

Melden Sie sich von der Sammelanschlussgruppe ab, um keine Anrufe mehr zu erhalten. Sie erhalten weiterhin Anrufe, die direkt für Sie eingehen.

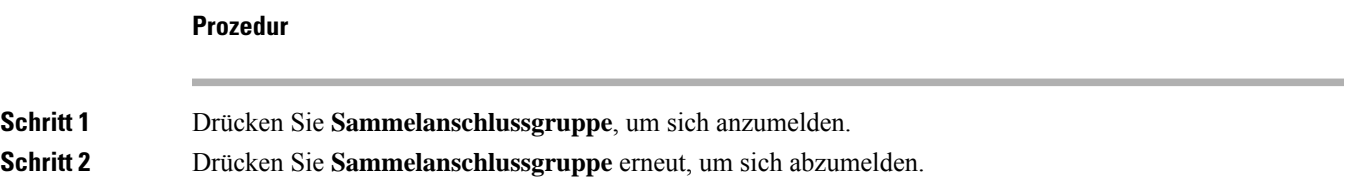

### **Die Anrufwarteschlange in einem Sammelanschluss annehmen**

Mit der Warteschlangenstatistik können Sie den Status der Warteschlange der Sammelanschlussgruppe überprüfen. Der Warteschlangenstatus enthält die folgenden Informationen:

- Die von der Sammelanschlussgruppe verwendete Telefonnummer
- Anzahl der Anrufer in den Warteschlangen der Sammelanschlussgruppe
- Maximale Zeit in Warteschleife

#### **Prozedur**

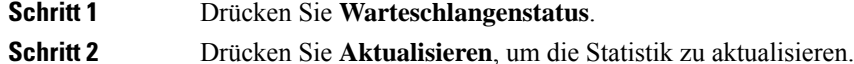

### **Anrufe automatisch annehmen**

Wenn Ihr Telefon für die automatische Annahme von Anrufen konfiguriert ist, müssen Sie keinen besonderen Vorgang ausführen, wenn Ihr Telefon klingelt. Nach einem Rufton werden Sie automatisch über den Lautsprecher mit dem Anruf verbunden.

Wenn Sie Ihr Headset für eingehende Anrufe verwenden möchten, konfigurieren Sie das Headset zuerst.

Cisco IP-Telefon 7811 unterstützt Headsets nicht.

Wenn Sie die automatische Anrufannahme für den Lautsprecher konfiguriert haben und einen Anruf auf das Headset umlegen, läutet der nächste eingehende Anruf automatisch auf dem Headset. Wenn Sie die automatische Anrufannahme für das Headset konfiguriert haben und einen Anruf auf den Lautsprecher umlegen, läutet der nächste eingehende Anruf automatisch auf dem Lautsprecher. Die automatische Anrufannahme stellt sicher, dass der Anruf angenommen wird, aber ändert den Standort nicht, den Sie für den vorherigen Anruf verwendet haben.

#### **Prozedur**

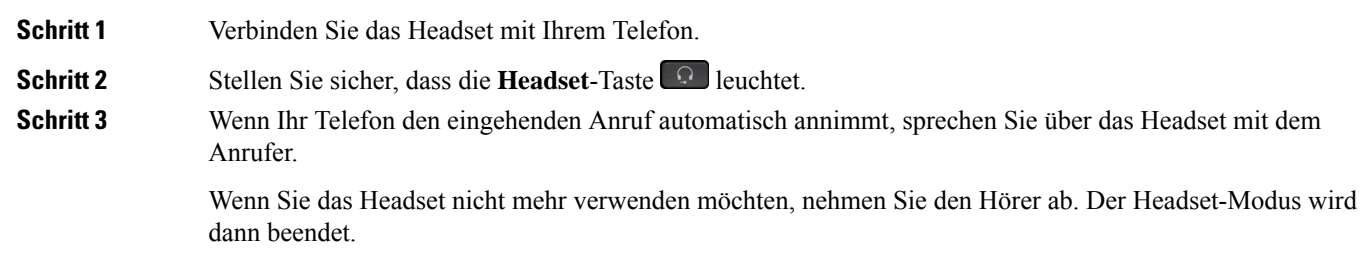

## **Verdächtigen Anruf zurückverfolgen**

Wenn Sie einen belästigenden Anruf erhalten, verwenden Sie die Fangschaltung, um den Administrator zu benachrichtigen. Ihr Telefon sendet eine geräuschlose Benachrichtigung mit Informationen über den Anruf an den Administrator.

#### **Prozedur**

Drücken Sie **FangSch.**

## **Anruf stummschalten**

Während eines Anrufs können Sie die Audiowiedergabe stummschalten, damit zwar Sie den anderen Teilnehmer, aber dieser Teilnehmer Sie nicht hören kann.

#### **Prozedur**

**Schritt 1** Drücken Sie **Stummschalten Schritt 2** Drücken Sie erneut **Stummschalten**, um die Stummschaltung aufzuheben.

## **Anrufe halten**

### **Anruf halten (in die Warteschleife stellen)**

Sie können einen aktiven Anruf halten und später fortsetzen.

#### **Prozedur**

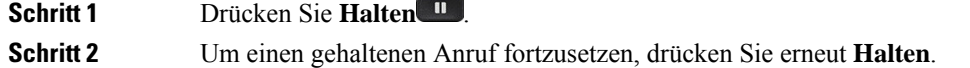

### **Einen zu lange gehaltenen Anruf annehmen**

Wenn ein Anruf zu lange gehalten wird, werden Sie wie folgt benachrichtigt:

- Einzelner Rufton, der regelmäßig wiederholt wird
- Gelb blinkende Leitungstaste
- Blinkende Nachrichtenanzeige am Hörer
- Visuelle Benachrichtigung auf dem Telefondisplay

### **Prozedur**

Drücken Sie die gelb blinkende Leitungstaste oder **Anrufannahme**, um den gehaltenen Anruf fortzusetzen.

### **Zwischen aktiven und gehaltenen Anrufen wechseln**

Sie können schnell zwischen aktiven und gehaltenen Anrufen wechseln.

#### **Prozedur**

Drücken Sie **Wechseln**, um zum gehaltenen Anruf zu wechseln.

### **Wechseln zwischen aktiven und gehaltenen Anrufen beim Cisco IP-Telefon 7811**

Das Cisco IP-Telefon 7811 hat keine Leitungstasten. Wenn ein gehaltener und ein aktiver Anruf vorhanden ist, wird der Softkey **Wechseln** angezeigt. Wenn mehr als zwei Anrufe vorhanden sind, wird der Softkey **Anrufe** angezeigt.

#### **Prozedur**

Drücken Sie **Wechseln** oder **Anrufe**.

### **Anruf parken**

Sie können Ihr Telefon verwenden, um einen Anruf zu parken. Anschließend können Sie den Anruf entweder auf Ihrem oder auf einem anderen Telefon abrufen, beispielsweise auf dem Telefon eines Kollegen oder in einem Konferenzraum.

Ein Anruf kann mit zwei Methoden geparkt werden: Parken und gezieltes Parken. Auf Ihrem Telefon ist nur ein Typ des Parkens von Anrufen verfügbar.

Ein geparkter Anruf wird vom Netzwerk überwacht, damit er nicht vergessen wird. Wenn der Anruf zu lange geparkt wird, wird ein Signalton ausgegeben. Sie können den Anruf auf Ihrem ursprünglichen Telefon annehmen, ablehnen oder ignorieren. Sie können den Anruf auch auf einem anderen Telefon abrufen.

Wenn Sie den Anruf nicht innerhalb einer bestimmten Zeitdauer annehmen, wird er an die Voicemail oder ein anderes Ziel umgeleitet, das vom Administrator festgelegt wird.

### **Einen gehaltenen Anruf mit Parken tätigen**

Sie können einen aktiven Anruf, den Sie angenommen haben, auf Ihrem Telefon parken und auf einem anderen Telefon im Anrufsteuerungssystem abrufen.

Sie können nur jeweils einen Anruf unter einer Nummer parken.

#### **Vorbereitungen**

Der Anruf muss aktiv sein.

**Anrufe**

Ш

# **Schritt 1** Drücken Sie **Parken** und legen Sie auf. **Schritt 2** (optional) Geben Sie die Nummer zum Parken an die Person weiter, die den Anruf annehmen muss.

### **Einen gehaltenen Anruf mit Parken abrufen**

**Prozedur**

Sie können das Parken von Anrufen auf zwei verschiedene Arten einrichten:

- Der geparkte Anruf wird auf dem Telefon angezeigt, wo der Benutzer ihn annehmen kann.
- Der Benutzer muss die angezeigte Nummer wählen, um den Anruf anzunehmen.

Sie können in Cisco Unified Communications Manager das Feld "Eine Leitung für den geparkte Anrufe reservieren" festlegen, um die Funktion zu aktivieren oder zu deaktivieren. Die Funktion ist standardmäßig aktiviert.

#### **Vorbereitungen**

Sie benötigen die Nummer, unter der der Anruf geparkt wurde.

### **Prozedur**

Geben Sie die Nummer ein, unter der der Anruf geparkt ist, und rufen Sie den Anruf ab.

### **Einen gehaltenen Anruf mit unterstütztem, gezieltem Parken tätigen**

Sie können einen aktiven Anruf unter Verwendung der Nummer für das dedizierte Parken sowohl parken als auch abrufen. Mit dem gezielten Parken von Anrufen verwenden Sie eine Taste, um einen aktiven Anruf zu parken. Der Administrator konfiguriert die Schaltfläche als Kurzwahlleitung. Mit diesem gezieltem Anruftyp können Sie die Leitungsstatusanzeigen verwenden, um den Status der Leitung zu überwachen.

#### **Prozedur**

Drücken Sie **BLF Gezieltes Parken** auf einer Leitung, auf der die Statusanzeige für eine nicht verwendete Leitung angezeigt wird, um einen Anruf gezielt zu parken.

### **Einen gehaltenen Anruf mit unterstütztem, gezieltem Parken abrufen**

#### **Prozedur**

Drücken Sie **BLF Gezieltes Parken**.

### **Einen gehaltenen Anruf mit manuellem, gezieltem Parken tätigen**

Sie können einen aktiven Anruf unter Verwendung der Nummer für das dedizierte Parken sowohl parken als auch abrufen. Beim gezielten Parken eines Anrufs wird der aktive Anruf an eine Nummer zum Parken umgeleitet, die vom Administrator konfiguriert wird.

#### **Prozedur**

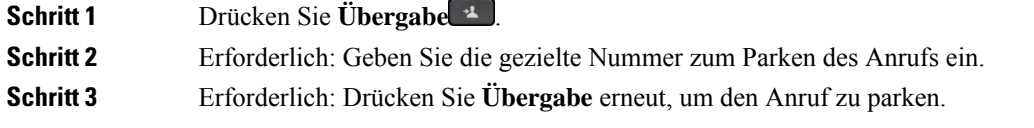

### **Einen gehaltenen Anruf mit manuellem, gezieltem Parken abrufen**

Sie können den Anruf annehmen, der unter einer dedizierten Nummer geparkt wurde.

#### **Vorbereitungen**

Sie benötigen die Nummer für das gezielte Parken und die Vorwahl für das Abrufen geparkter Anrufe.

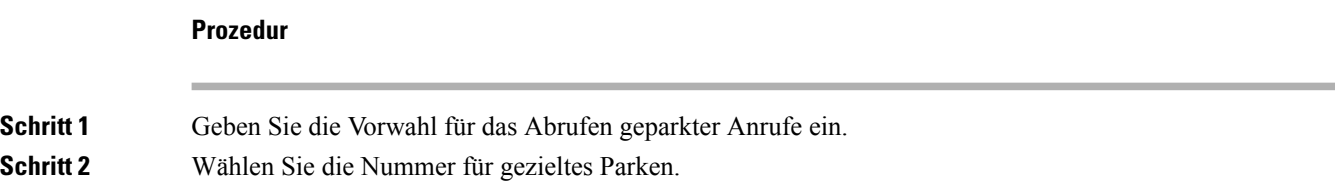

## **Anrufe weiterleiten**

Sie können Anrufe von jeder Leitung Ihres Telefons an eine andere Nummer weiterleiten. Die Rufumleitung gilt nur für die jeweilige Telefonleitung. Wenn ein Anruf auf einer Leitung eingeht, für die keine Anrufweiterleitung aktiviert ist, läutet der Anruf wie gewöhnlich.

Zum Weiterleiten von Anrufen sind zwei Methoden verfügbar:

• Alle Anrufe weiterleiten

**14**

• Leiten Sie Anrufe weiter, wenn beispielsweise die Nummer besetzt ist oder der Anruf nicht angenommen wird.

Wenn eine Leitung weitergeleitet wird, sehen Sie zu dieser Leitung das Symbol Rufumleitung

## **Prozedur Schritt 1** Wenn die weiterzuleitende Leitung inaktiv ist, drücken Sie **Rufuml.**. **Schritt 2** Geben Sie die Zielnummer für die Anrufweiterleitung genauso wie auf dem Telefon ein oder wählen Sie einen Eintrag in der Anrufliste aus. **Verwandte Themen**

[Self-Service-Portal](PA2D_BK_I89BE38F_00_ip_phone-7800-series-user-guide_chapter1.pdf#nameddest=unique_63)

## **Anrufe übergeben**

Sie können einen aktiven Anruf an eine andere Person übergeben.

### **Anrufe an die Voicemail übergeben**

Sie können Anrufe direkt an die Voicemail Ihres Vorgesetzten oder eines Kollegen übergeben. Für Anrufer ist dies eine praktische Möglichkeit, eine Nachricht zu hinterlassen, ohne dass dadurch Mitarbeiter im Büro gestört werden.

#### **Vorbereitungen**

Der Administrator muss Ihr Telefonsystem so einrichten, dass das Präfix \* vor einer Durchwahl einen Anruf direkt an das Voicemail-System weiterleitet.

Halten Sie die Durchwahl des betreffenden Kollegen bereit.

### **Prozedur**

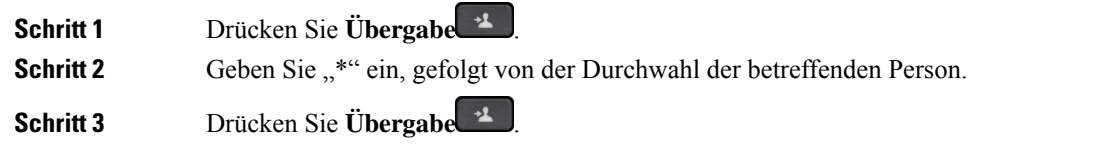

### **Einen Anruf von Ihrem Telefon**

Wenn Sie einen Anruf übergeben, können Sie im ursprünglichen Anruf bleiben, bis die andere Person den Anruf annimmt. Dies ermöglicht Ihnen ein privates Gespräch mit der anderen Person, bevor Sie sich aus dem Anruf entfernen. Wenn Sie nicht mit dem Anrufer sprechen möchten, übergeben Sie den Anruf, bevor die andere Person antwortet.

Sie können auch zwischen beiden Anrufern wechseln, um mit diesen zu sprechen, bevor Sie sich aus dem Anruf entfernen.

#### **Prozedur**

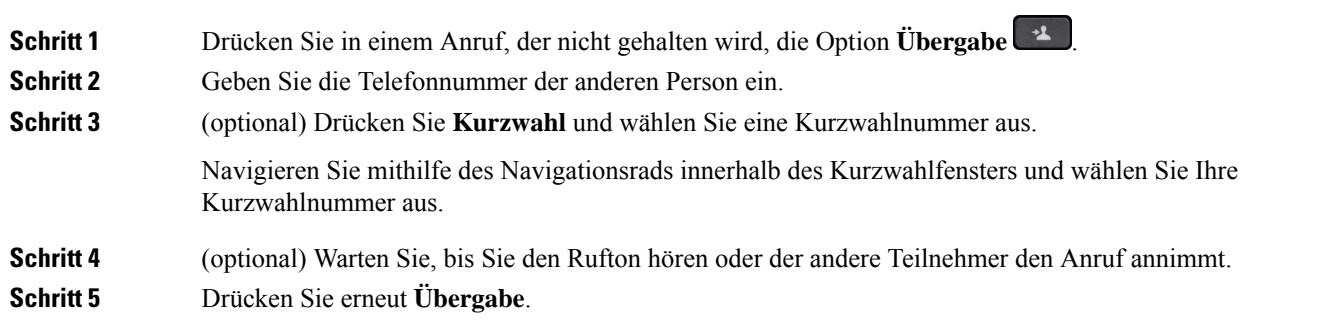

## **Übergabe eines Anrufs ankündigen**

Bevor Sie einen Anruf übergeben, können Sie mit der Person sprechen, an die der Anruf übergeben wird. Sie können vor der Übergabe zwischen diesem Anruf und dem Anruf, der übergeben wird, wechseln.

#### **Vorbereitungen**

Sie haben einen aktiven Anruf, der übergeben werden muss.

#### **Prozedur**

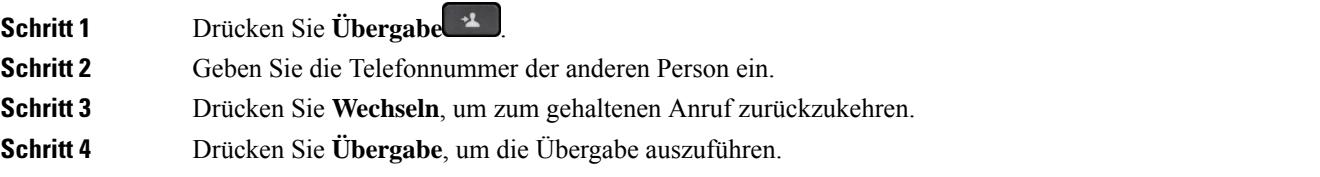

## **Konferenzanrufe und Konferenzen**

Sie können in einem Anruf mit mehreren Personen sprechen. Sie können eine andere Person anrufen und zum Anruf hinzufügen. Wenn Sie über mehrere Telefonleitungen verfügen, können Sie zwei Anrufe auf zwei Leitungen zusammenzuführen.

Wenn Sie mehrere Teilnehmer zu einem Konferenzanruf hinzufügen, warten Sie einige Sekunden, bevor Sie den nächsten Teilnehmer hinzufügen.

Als Konferenzleiter können Sie einzelne Teilnehmer aus der Konferenz entfernen. Die Konferenz wird beendet, wenn alle Teilnehmer auflegen.

### **Eine weitere Person zu einem Anruf hinzufügen (7811)**

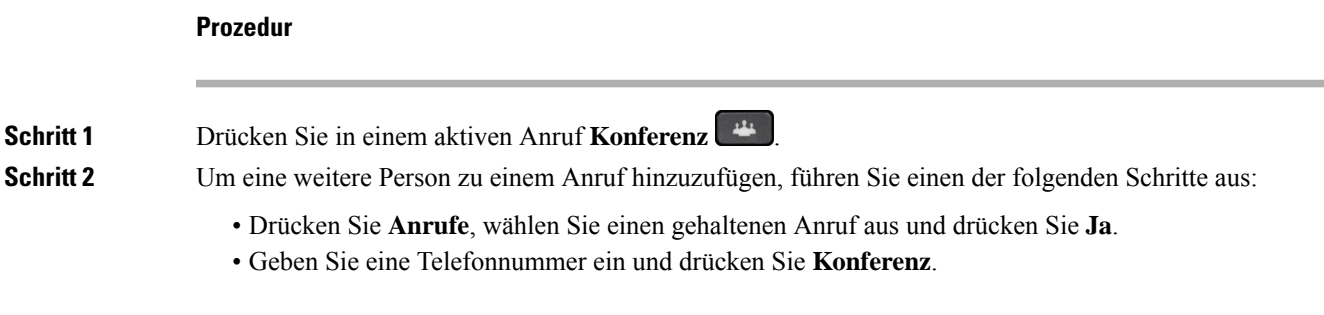

## **Eine weitere Person zu einem Anruf hinzufügen (7821, 7841, 7861)**

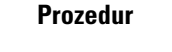

**Schritt 1** Drücken Sie in einem aktiven Anruf **Konferenz** .

- **Schritt 2** Um eine weitere Person zu einem Anruf hinzuzufügen, führen Sie einen der folgenden Schritte aus:
	- Wählen Sie einen gehaltenen Anruf aus und drücken Sie **Ja**.
	- Geben Sie eine Telefonnummer ein und drücken Sie **Konferenz**.

### **Vor einer Konferenz zwischen Anrufen wechseln**

Sie können mit einer Person sprechen, bevor Sie diese Person zu einer Konferenz hinzufügen. Außerdem können Sie zwischen dem Konferenzanruf und dem Anruf mit der anderen Person wechseln.

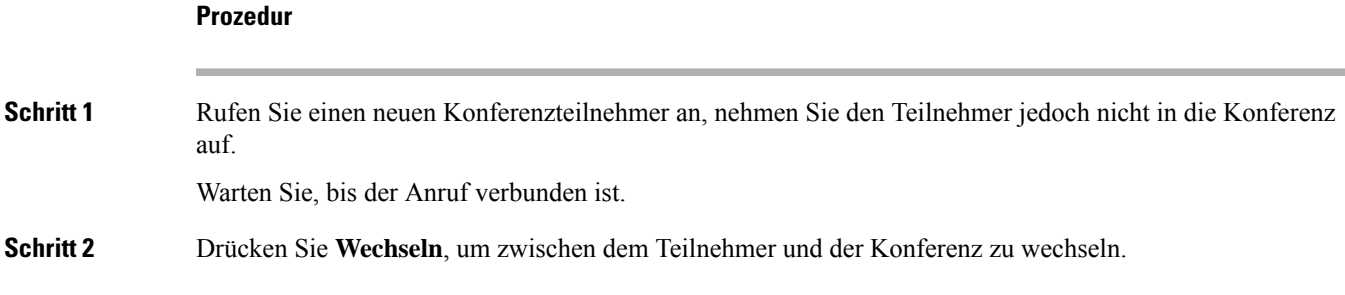

## **Konferenzteilnehmer anzeigen und entfernen**

Wenn Sie eine Konferenz erstellt haben, können Sie die Details zu den letzten 16 Teilnehmern anzeigen, die der Konferenz beigetreten sind. Sie können die Teilnehmer auch entfernen.

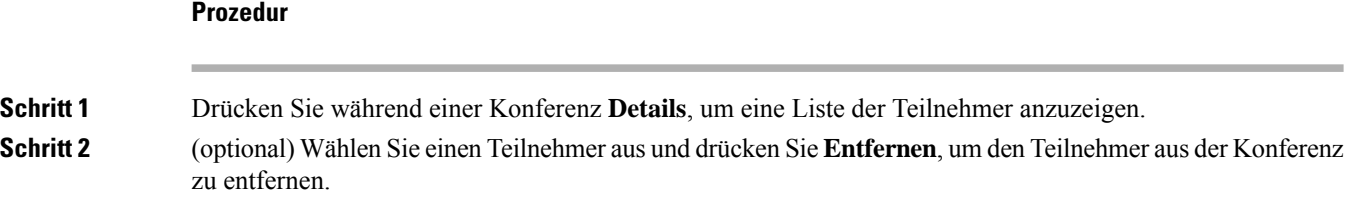

### **Geplante Konferenzanrufe (MeetMe)**

Sie können eine Konferenz organisieren oder zu einem festgelegten Zeitpunkt an einer Konferenz teilnehmen.

Das Konferenzgespräch wird erst gestartet, wenn sich der Konferenzleiter einwählt, und beendet, wenn alle Teilnehmer auflegen. Die Konferenz wird nicht automatisch beendet, wenn der Konferenzleiter auflegt.

### **MeetMe-Konferenz leiten**

#### **Vorbereitungen**

Sie erhalten eine MeetMe-Telefonnummer von Ihrem Administrator, die Sie an die Konferenzteilnehmer weitergeben müssen.

#### **Prozedur**

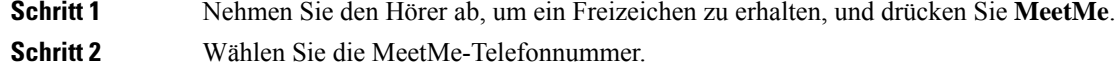

### **Einer MeetMe-Konferenz beitreten**

Sie können erst an einer MeetMe-Konferenz teilnehmen, nachdem sich der Konferenzleiter eingewählt hat. Wenn Sie ein Besetztzeichen hören, hat sich der Konferenzleiter noch nicht in die Konferenz eingewählt. Legen Sie auf und rufen Sie erneut an.

#### **Prozedur**

Wählen Sie die MeetMe-Telefonnummer, die Sie vom Konferenzleiter erhalten haben.

## **Intercom-Anrufe**

Sie können über eine Intercom-Leitung unidirektionale Anrufe tätigen und annehmen.

**Hinweis** Cisco IP-Telefon 7811 unterstützt Intercom nicht.

Wenn Sie einen Intercom-Anruf tätigen, wird der Anruf vom Telefon des Empfängers automatisch mit aktivierter Stummschaltung (Flüstermodus) angenommen. Ihre Nachricht wird über den Lautsprecher, das Headset oder den Hörer des Empfängers ausgegeben, wenn eines dieser Geräte aktiv ist.

Nach Eingang des Intercom-Anrufs kann der Empfänger die bidirektionale Audioübertragung (Verbindungsmodus) initiieren, um weitere Gespräche zu ermöglichen.

### **Intercom-Anruf tätigen**

Wenn Sie einen Intercom-Anruf initiieren, wechselt das Telefon in der Flüstermodus, bis der Empfänger den Intercom-Anruf annimmt. Im Flüstermodus kann Sie der andere Teilnehmer hören, aber Sie können den Teilnehmer nicht hören. Wenn Sie sich gerade in einem aktiven Gespräch befinden, wird dieser Anruf in die Warteschleife gestellt.

### **Prozedur**

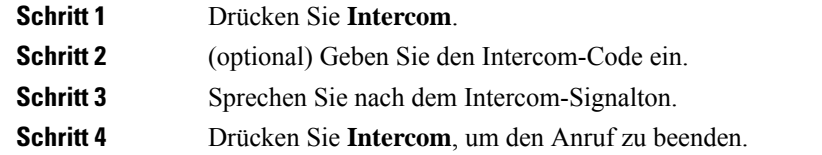

### **Intercom-Anruf annehmen**

Sie können einen Intercom-Anruf annehmen, um mit dem Anrufer zu sprechen.

#### **Vorbereitungen**

Sie erhalten eine Nachricht auf dem Telefondisplay und hören einen Signalton. Ihr Telefon nimmt den Intercom-Anruf im Flüstermodus an.

#### **Prozedur**

**Schritt 1** Drücken Sie **Intercom**, um in den verbundenen Modus zu wechseln. Im verbundenen Modus können Sie mit dem Intercom-Anrufer sprechen.

**Schritt 2** Drücken Sie **Intercom**, um den Anruf zu beenden.

## **Anrufe beaufsichtigen und aufzeichnen**

Sie können einen Anruf beaufsichtigen und aufzeichnen. Auf einer Leitung müssen mindestens drei Teilnehmer aktiv sein: Der Anrufer, die beaufsichtigende Person und der angerufene Teilnehmer.

Die beaufsichtigende Person nimmt einen Anruf an, erstellt einen Konferenzanruf und überwacht und zeichnet die Konversation auf.

Die beaufsichtigende Person führt die folgenden Aufgaben aus:

- Zeichnet den Anruf auf.
- Fügt nur den ersten Teilnehmer zur Konferenz hinzu. Die anderen Teilnehmer fügen Personen hinzu wie erforderlich.
- Beendet den Anruf.

Die Konferenz wird beendet, wenn die beaufsichtigende Person auflegt.

## **Überwachten Anruf einrichten**

#### **Prozedur**

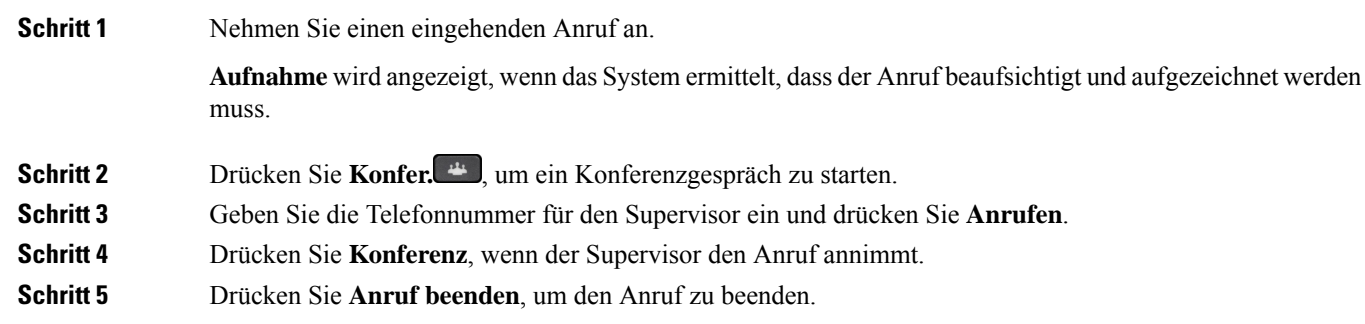

### **Anruf aufzeichnen**

Sie können einen Anruf aufzeichnen. Beim Aufzeichnen des Anrufs hören Sie möglicherweise einen Signalton.

#### **Prozedur**

Drücken Sie **Aufzeichnen**, um eine Aufzeichnung zu starten oder zu beenden.

## **Anrufe mit Priorität**

Möglicherweise ist es Ihre Aufgabe, dringende oder wichtige Angelegenheiten telefonisch zu erledigen. Sie können Anrufe als sehr wichtig und so mit einer höheren Priorität als normale Anrufe kennzeichnen. Die Prioritäten reichen von Stufe 1 (niedrig) bis Stufe 5 (hoch). Dieses System wird als MLPP (Multilevel Precedence and Preemption) bezeichnet.

Der Administrator konfiguriert die Prioritäten, die Sie verwenden können, und legt fest, ob spezielle Anmeldeinformationen erforderlich sind.

Wenn ein Anruf mit hoher Priorität auf Ihrem Telefon eingeht, wird die Prioritätsstufe auf dem Telefonbildschirm angezeigt, und der Anruf erscheint in der Anrufliste an erster Stelle. Wenn Sie am Telefon sind und ein Anruf mit hoher Priorität eingeht, hat dieser Anruf Vorrang vor dem aktuellen Anruf und Sie hören einen speziellen Rufton. Beenden Sie den aktuellen Anruf, um den Anruf mit hoher Priorität anzunehmen.

Wenn Sie DND (Nicht stören) aktiviert haben, wird ein Prioritätsanruf auf Ihrem Telefon weiter mit einem speziellen Klingelton signalisiert.

Wenn Sie sich in einem Anruf mit hoher Priorität befinden, wird die Priorität in folgenden Fällen nicht geändert:

- Der Anruf wird gehalten
- Der Anruf wird übergeben.
- Der Anruf wird zu einer Dreiwege-Konferenz hinzugefügt.
- Verwenden Sie die Anrufübernahme, um den Anruf anzunehmen.

In der folgenden Tabelle werden die MLPP-Symbole sowie die entsprechenden Stufen beschrieben.

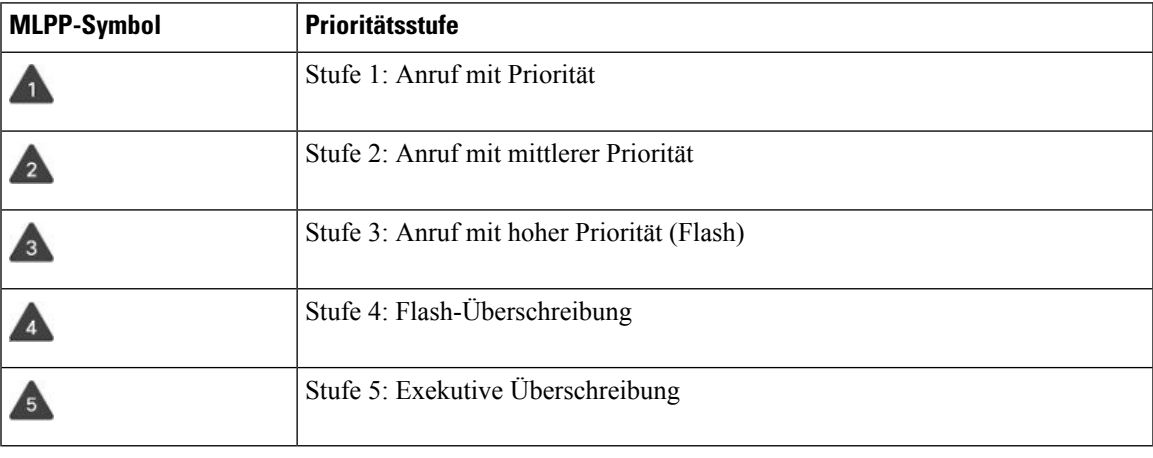

### **Tabelle 1: MLPP-Stufen**

## **Anruf mit Priorität tätigen**

Um einen Anruf mit Priorität zu tätigen, müssen Sie sich mit speziellen Informationen anmelden. Sie können drei Mal versuchen, die Anmeldeinformationen einzugeben. Anschließend werden Sie benachrichtigt, dass die Anmeldeinformationen falsch sind.

Ш

#### **Prozedur**

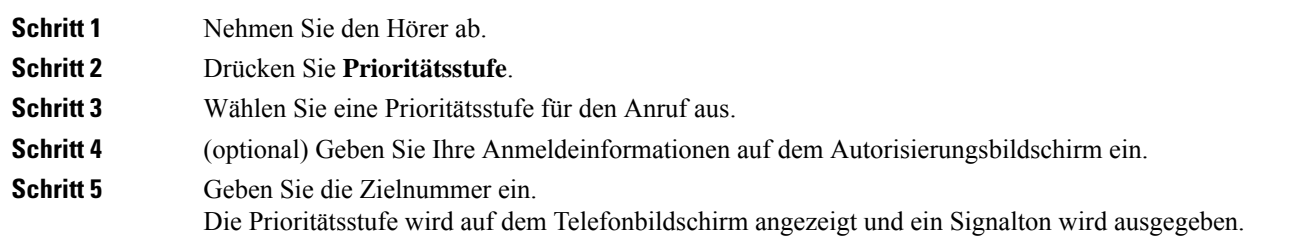

### **Anruf mit Priorität annehmen**

Wenn Sie einen speziellen Rufton (schneller als üblich) hören, handelt es sich um einen Anruf mit Priorität.

#### **Prozedur**

Drücken Sie die gelb blinkende Sitzungstaste, wenn Sie den Rufton für einen Anruf mit Priorität hören.

### **Einen Anruf mit Priorität während eines anderen Anrufs annehmen**

Wenn Sie einen fortgesetzten Signalton hören, erhalten Sie oder Ihr Kollege einen Anruf mit Priorität. Legen Sie umgehend auf, damit der Anruf mit der höheren Priorität durchgestellt werden kann.

#### **Prozedur**

Legen Sie den Hörer auf.

Ihr Anruf wird beendet und der Anruf mit der höheren Priorität geht auf dem entsprechenden Telefon ein.

## **Mehrere Leitungen**

Wenn Sie Telefonnummern mit anderen Benutzern teilen, hat Ihr Telefon möglicherweise mehrere Leitungen. Wenn Sie über mehrere Leitungen verfügen, stehen Ihnen mehr Anruffunktionen zu Verfügung.

### **Alle Anrufe auf der Hauptleitung anzeigen**

Sie können eine Liste der aktuellen und verpassten Anrufe auf der Hauptleitung anzeigen.

Verwenden Sie diese Funktion, wenn Sie mehrere Leitungen haben und alle Anrufe auf allen Leitungen auf einem Bildschirm anzeigen möchten. Sie können eine bestimmte Leitung filtern.

Diese Funktion wird vom Administrator konfiguriert.

### **Zuerst eingegangenen Anruf annehmen**

Sie können den Anruf annehmen, der als erster auf Ihren Leitungen eingegangen ist, einschließlich Anrufe vom Typ "Halten zurücksetzen" und "Anruf parken zurücksetzen". Eingehende Anrufe haben immer Priorität vor Anrufen vom Typ "Halten zurücksetzen" und "Anruf parken zurücksetzen".

Wenn Sie mehrere Leitungen verwenden, drücken Sie normalerweise die Leitungstaste für den eingehenden Anruf, den Sie annehmen möchten. Um den zuerst eingegangenen Anruf unabhängig von der Leitung anzunehmen, drücken Sie **Annehmen**.

### **Alle Anrufe auf Ihrem Telefon anzeigen**

Sie können eine Liste aller aktiven Anrufe (von allen Telefonleitungen) anzeigen, die in chronologischer Reihenfolge von alt nach neu sortiert ist.

Die Liste aller Anrufe ist hilfreich, wenn Sie mehrere Leitungen haben oder Leitungen gemeinsam mit anderen Personen nutzen. In der Liste sind alle Ihre Anrufe aufgeführt.

Ihre aktiven Anrufe können auch auf der primären Leitung angezeigt werden, wennSie alle Anrufe auf einem Bildschirm auflisten möchten.

Wenn der Administrator den Namen der Sammelanschlussgruppe konfiguriert, werden sowohl der Name als auch die Nummer der Sammelanschlussgruppe in der Liste "Alle Anrufe" angezeigt. Andernfalls wird nur die Nummer der Sammelanschlussgruppe angezeigt.

### **Prozedur**

Drücken Sie **Alle Anrufe** oder die Sitzungstaste für Ihre primäre Leitung.

### **Gemeinsam genutzte Leitungen .**

Sie können eine Telefonnummer mit einem oder mehreren Kollegen teilen. Möglicherweise ist es Ihre Aufgabe, die Anrufe an Ihren Vorgesetzten zu überwachen.

Wenn Sie eine Telefonnummer freigeben, können Sie diese Leitung wie jede andere Leitung verwenden. Beachten Sie die folgenden speziellen Eigenschaften gemeinsam genutzter Leitungen:

- Die freigegebene Telefonnummer wird auf allen Telefonen angezeigt, die die Nummer gemeinsam nutzen.
- Wenn Ihr Kollege den Anruf annimmt, leuchten die Leitungs- und die Sitzungstaste auf Ihrem Telefon rot.
- Wenn Sie einen Anruf halten, leuchtet die Leitungstaste grün und die Sitzungstaste blinkt grün. Die Leitungstaste Ihres Kollegen leuchtet rot und die Sitzungstaste blinkt rot.

### **Sich in einen Anruf auf einer gemeinsam genutzten Leitung aufschalten**

Sie oder Ihr Kollege können sich einem Anruf auf der gemeinsam genutzten Leitung aufschalten. Der Administrator muss die Funktion auf Ihrem Telefon aktivieren.

Wenn Sie versuchen, sich zu einem Anruf auf einer gemeinsam genutzten Leitung hinzuzufügen, und eine Meldung angezeigt wird, dass Sie nicht hinzugefügt werden können, versuchen Sie es noch einmal.

Wenn ein Benutzer, mit dem Sie eine Leitung gemeinsam nutzen, die Privatfunktion aktiviert hat, können Sie seine Leitungseinstellungen nicht sehen, und Sie können sich nicht zu seinem Anruf hinzuschalten.

#### **Prozedur**

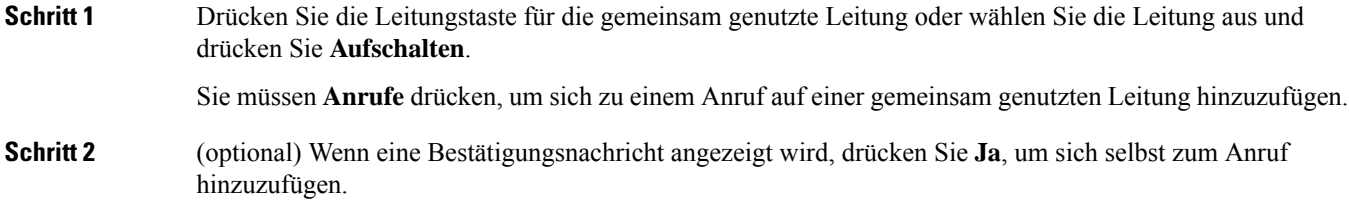

### **Privatfunktion auf einer gemeinsam genutzten Leitung aktivieren**

Die Privatfunktion verhindert, dass andere Benutzer Ihrer Leitung die Informationen über Ihre Anrufe sehen.

Die Privatfunktion gilt für alle gemeinsam genutzten Leitungen des Telefons. Wenn Sie mehrere gemeinsam genutzte Leitungen verwenden und die Privatfunktion aktiviert ist, können andere Benutzer Ihre gemeinsam genutzten Leitungen nicht sehen.

Auch wenn bei einem Telefon, das zu einer gemeinsam genutzten Leitung gehört, die Privatfunktion aktiviert ist, können Sie nach wie vor Anrufe über diese Leitung tätigen und annehmen.

Solange die Funktion aktiviert ist, wird auf dem Telefondisplay ein entsprechender Hinweis angezeigt.

#### **Prozedur**

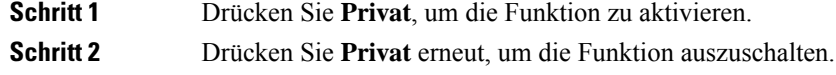

## **Anruf mit Mobile Connect tätigen**

Sie können Anrufe, die über Ihre Büronummer ein- und ausgehen, mit Ihrem Mobiltelefon abwickeln. Dieser Service wird Mobile Connect genannt.

Verbinden Sie Ihr Mobiltelefon im Selbstservice-Portal als zusätzliches Telefon mit Ihrem Bürotelefon. Sie können festlegen, welche Anrufe an Ihr Mobiltelefon gesendet werden.

Wenn Sie zusätzliche Telefone aktivieren:

- Anrufe gehen gleichzeitig auf Ihrem Bürotelefon und den zusätzlichen Telefonen ein.
- Wenn Sie einen Anruf auf Ihrem Bürotelefon annehmen, läuten die zusätzlichen Telefonen nicht mehr, die Verbindung wird getrennt und ein verpasster Anruf wird angezeigt.
- Wenn Sie einen Anruf auf einem zusätzlichen Telefon annehmen, läuten die zusätzlichen Telefone nicht mehr und trennen die Verbindung. Auf den zusätzlichen Telefonen wird ein verpasster Anruf angezeigt.
- Sie können den Anruf auf einem zusätzlichen Telefon annehmen und auf ein Bürotelefon umlegen, das die Leitung verwendet. In diesem Fall wird auf den Schreibtischtelefonen, die die gleiche Leitung nutzen, die Meldung Remote verwendet angezeigt.

#### **Verwandte Themen**

[Self-Service-Portal](PA2D_BK_I89BE38F_00_ip_phone-7800-series-user-guide_chapter1.pdf#nameddest=unique_63)

### **Mobile Connect aktivieren**

#### **Prozedur**

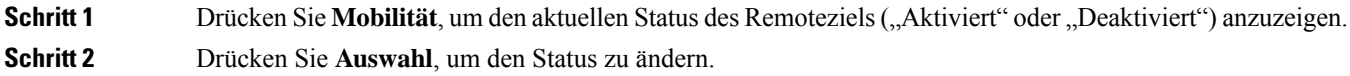

### **Anruf vom Schreibtischtelefon auf ein Mobiltelefon umlegen**

Sie können einen Anruf von Ihrem Bürotelefon auf ein Mobiltelefon umlegen. Da der Anruf noch mit der Leitung auf Ihrem Bürotelefon verbunden ist, können Sie diese Leitung nicht für andere Anrufe verwenden. Die Leitung bleibt besetzt, bis der Anruf beendet ist.

#### **Vorbereitungen**

Sie müssen Mobile Connect auf Ihrem Bürotelefon aktivieren.

#### **Prozedur**

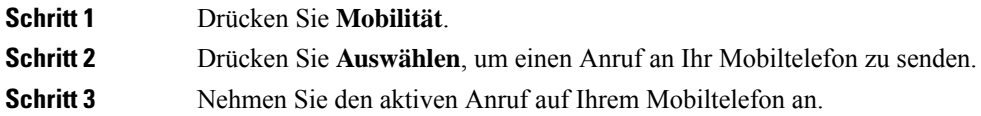

### **Einen Anruf vom Mobiltelefon an das Schreibtischtelefon übergeben**

Sie können einen Anruf von Ihrem Mobiltelefon an Ihr Bürotelefon übergeben. Der Anruf ist noch mit dem Mobiltelefon verbunden.

#### **Vorbereitungen**

Sie müssen Mobile Connect auf Ihrem Bürotelefon aktivieren.

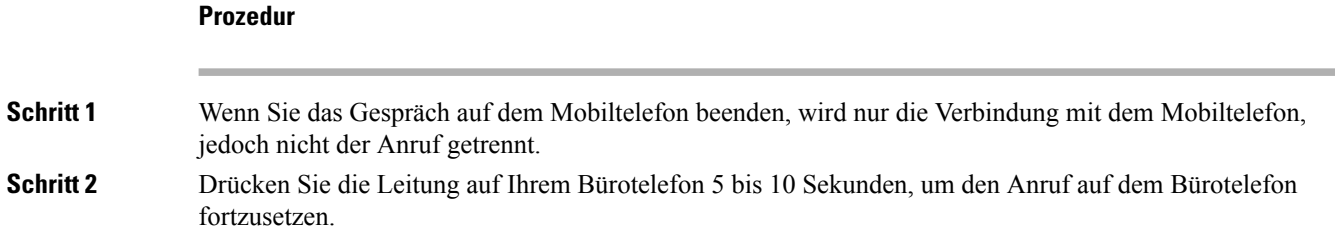

## **Einen Anruf vom Mobiltelefon an das Schreibtischtelefon übergeben**

Sie können einen Anruf von Ihrem Mobiltelefon an Ihr Bürotelefon übergeben.

#### **Vorbereitungen**

Sie müssen Mobile Connect auf Ihrem Bürotelefon aktivieren.

Den Zugriffscode erhalten Sie vom Administrator.

#### **Prozedur**

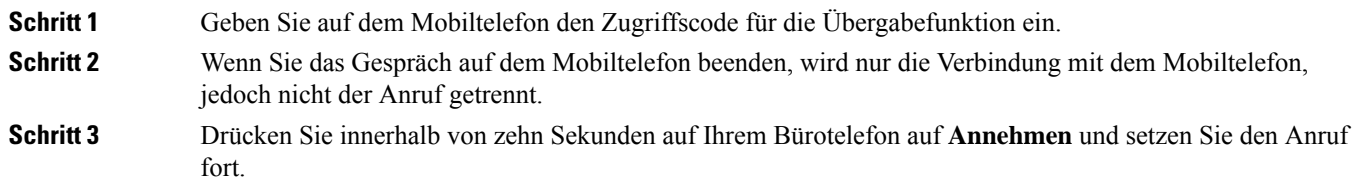

## **Voicemail**

Sie können auf Ihrem Telefon direkt auf Ihre Voicemails zugreifen. Ihr Administrator mussIhr Voicemail-Konto und Ihr Telefon einrichten, bevor Sie auf das Voicemail-Ssystem zugreifen können.

Die Taste **Nachrichten** auf Ihrem Telefon dient als Kurzwahltaste für das Sprachspeichersystem.

Wenn Sie sich nicht im Büro aufhalten, können Sie das Voicemail-System anrufen, um auf Ihre Voicemail zuzugreifen. Die externe Telefonnummer für das Sprachspeichersystem erhalten Sie vom Administrator.

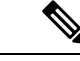

#### **Hinweis**

Dieses Dokument umfasst wenige Angaben zur Voicemail, da diese nicht Teil Ihres Telefonsystems ist. Es handelt sich um eine separate Komponente mit einem Server und einer Firmware, die von Ihrem Unternehmen erworben werden. Informationen zum Einrichten und Verwenden IhrerSprachmailboxSie im *Benutzerhandbuch für die Cisco Unity Connection-Telefonschnittstelle* unter [https://www.cisco.com/c/en/us/support/](https://www.cisco.com/c/en/us/support/unified-communications/unity-connection/products-user-guide-list.html) [unified-communications/unity-connection/products-user-guide-list.html.](https://www.cisco.com/c/en/us/support/unified-communications/unity-connection/products-user-guide-list.html)

### **Anzeige der Sprachnachrichten**

Um herauszufinden, ob Sie neue Voicemails haben, achten Sie auf eines der folgenden Zeichen:

- Das Lichtband am Hörer leuchtet rot.
- Die Anzahl der verpassten Anrufe und Voicemails wird auf dem Bildschirm angezeigt. Wenn Sie mehr als 99 neue Nachrichten haben, wird ein Pluszeichen (+) angezeigt.

Möglicherweise wird vom Hörer, Headset oder Lautsprecher ein unterbrochener Rufton ausgegeben, wenn Sie eine Leitung verwenden. Der unterbrochene Rufton ist leitungsspezifisch. Der Rufton wird nur ausgegeben, wenn Voicemails auf einer Leitung vorhanden sind.

#### **Verwandte Themen**

[Self-Service-Portal](PA2D_BK_I89BE38F_00_ip_phone-7800-series-user-guide_chapter1.pdf#nameddest=unique_63)

## **Zugriff auf persönliche Sprachnachrichten**

Sie können Ihre aktuellen Voicemail-Nachrichten wie auch Ihre bereits vorhandenen Nachrichten abhören.

#### **Vorbereitungen**

Jedes Voicemail-System funktioniert unterschiedlich. Erkundigen Sie sich daher bei Ihrem Administrator oder der IT-Abteilung, welches System Ihr Unternehmen verwendet. Dieser Abschnitt bezieht sich auf Cisco Unity Connection, da die meisten Cisco-Kunden dieses Produkt für Ihr Voicemail-System verwenden. Ihr Unternehmen kann jedoch ein anderes Produkt verwenden.

#### **Prozedur**

**Schritt 1** Drücken Sie **Nachrichten** . **Schritt 2** Befolgen Sie die Sprachanweisungen.

### **Auf die Audio-Voicemail zugreifen**

Wenn der Administrator Ihr Telefon entsprechend konfiguriert hat, können Sie Ihre Voicemail abrufen, ohne eine Nachrichtenliste anzuzeigen. Diese Option ist nützlich, wenn Sie Ihre Voicemail-Nachrichten auflisten möchten, aber gelegentlich direkt auf Ihre Nachrichten zugreifen.

#### **Prozedur**

**Schritt 1** Drücken Sie den **Audio**-Softkey auf dem Bildschirm. **Schritt 2** Geben Sie Ihre Voicemail-Anmeldeinformationen ein, wenn Sie dazu aufgefordert werden.

I

**28**

### Über diese Übersetzung

Cisco kann in einigen Regionen Übersetzungen dieses Inhalts in die Landessprache bereitstellen. Bitte beachten Sie, dass diese Übersetzungen nur zu Informationszwecken zur Verfügung gestellt werden. Bei Unstimmigkeiten hat die englische Version dieses Inhalts Vorrang.